# 11. WEB Servisu izmantošana

Nodaļa apraksta komersantiem pieejamo WEB servisu lietošanu

EMCS KLM ārējie Web servisi paredzēti, lai EMCS KLM lietotāji varētu iesniegt LV815 un citus ziņojumus, izmantojot komersanta rīcībā esošo programmatūru un nelietojot EMCS KLM lietotāju saskarni.

Lai veiktu komersantu lietojumprogrammu pielāgošanu darbam ar EMCS KLM, ir jāveic šādi pielāgošanas darbi:

- 1. VID ĀLR jāveic komersanta un komersantu pārstāvošo lietotāju reģistrācija darbam ar EMCS KLM;
- 2. Pēc lietotāju reģistrācijas jānomaina ĀLR lietotāja sākotnējā parole uz patstāvīgu, pieslēdzoties ĀLR Web saskarnei;
- 3. Jāpielāgo komersanta lietojumprogramma EMCS ziņojumu XML ģenerācijai atbilstoši EMCS XSD shēmām. Aktuālās EMCS KLM XSD shēmas tiek publicētas VID mājas lapā. Vēsturiskās informācijas uzturēšanai komersantam ieteicams saglabāt arī iepriekšējo EMCS versiju XSD shēmas;
- 4. Jāpielāgo komersanta lietojumprogrammas Web servisu saskarne darbam ar EMCS KLM ārējiem Web servisiem, no VID saņemot EMCS KLM ārējo Web servisu pieslēguma adresi un citu nepieciešamo informāciju;
- 5. Jāveic komersanta lietojumprogrammas akcepttestēšana EMCS KLM testa vidē, lai pārliecinātos, ka komersantu lietojumprogramma darbojas atbilstoši EMCS specifikācijām.
- 6. Ja komersants jau lieto EMCS KLM, izmantojot Web saskarni, tad 1. un 2. soļus nav jāveic;

Lai turpmāk sekmīgi darbinātu komersantu lietojumprogrammas piekļuvei EMCS KLM, ir jāizmanto aktuāli ĀLR lietotāja (EMCS KLM klienta) pieslēguma parametri (lietotāja vārds un parole). Ja lietotāja parolei ir beidzies derīguma termiņš, tā jāatjauno ĀLR Web saskarnē.

EMCS KLM lietotājiem ir pieejamas sekojošas EMCS KLM ārējo Web servisu metodes:

- SendMsg nosūtīt EMCS KLM XML formātā sagatavotu ziņojumu,
- ReceiveMsgList pieprasīt ziņojumu sarakstu no EMCS KLM par uzdotu laika intervālu,

ReceiveMsg – pieprasīt konkrētu ziņojumu XML formātā no EMCS KLM

### 11.1 Ziņojumu nosūtīšana (SendMsg)

Metode SendMsg paredzēta, lai EMCS KLM lietotājs varētu iesniegt EMCS KLM e-AD/e-SAD un ar to saistītos ziņojumus, izmantojot savu programmatūru un nelietojot EMCS KLM lietotāju saskarni. Ziņojums jāsagatavo XML formātā pēc EMCS definētas shēmas. Metodes izmantošanas priekšnosacījumi:

- lietotājam jābūt reģistrētam EDS kā EMCS lietotājam un tā kontam jābūt aktīvam;
- lietotājam jābūt tiesībām pārstāvēt norādīto komersantu un strādāt tā vārdā;
- lietotājam jābūt reģistrētām tiesībām iesniegt EMCS ziņojumus.

PARAMETRA **NOSAUKUMS** TIPS OBLIGĀTS APRAKSTS username string X Lietotāja vārds password string X Lietotāja parole (nešifrētā veidā) comment string Jebkāds komentārs par lietotāju taxPayerNumber string X Nodokļu maksātāja NMR kods, kura vārdā tiek strādāts messageCode string X Ziņojuma veida kods (piemēram, LV815, IE813, ...) ARC string string string Tā e-AD/e-SAD ARC, uz kuru attiecas ziņojums. LV815 ir tukšs, ja tiek iesniegts e-AD/e-SAD projekts messageXML Base64binary X Ziņojuma teksts XML formātā Ziņojuma identifikatoram, kas tiek norādīts ziņojumā (MessageIdentifier), jābūt unikālam EMCS sistēmā, un jāatbilst šādam formātam: "KLP2-" + <36 simbolu virkne GUID (Globally Unique Identifier) formātā> Piem: KLP2-55ecf7c9-5d2e-4350-8777-2b2c72d0cb22

Tabula 129. SendMsg ieejas parametri

Tabula 130. SendMsg izejas parametri

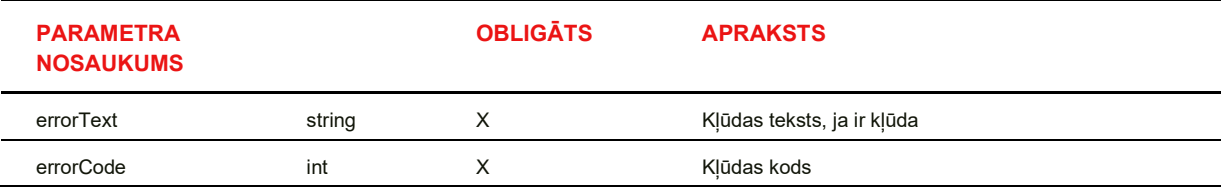

## 11.2 Ziņojumu saraksta izgūšana (RecieveMsgList)

Metode ReceiveMsgList paredzēta, lai pieprasītu ziņojumu sarakstu no EMCS KLM par uzdotu laika intervālu. Tiek atgriezts tikai to ziņojumu saraksts, kas attiecas uz konkrēto EMCS KLM lietotāju (ziņojuma adresāts ir konkrētā lietotāja pārstāvētais komersants) un reģistrēti EMCS pieprasījumā norādītajā laika periodā.

Metodes izmantošanas priekšnosacījumi:

- lietotājam jābūt reģistrētam EDS kā EMCS KLM lietotājam un tā kontam jābūt aktīvam;
- lietotājam jābūt tiesībām pārstāvēt norādīto komersantu un strādāt tā vārdā;
- lietotājam jābūt reģistrētām tiesībām skatīt dokumentus (ziņojumus) EMCS KLM.

Tabula 131. RecieveMsgList ieejas parametri

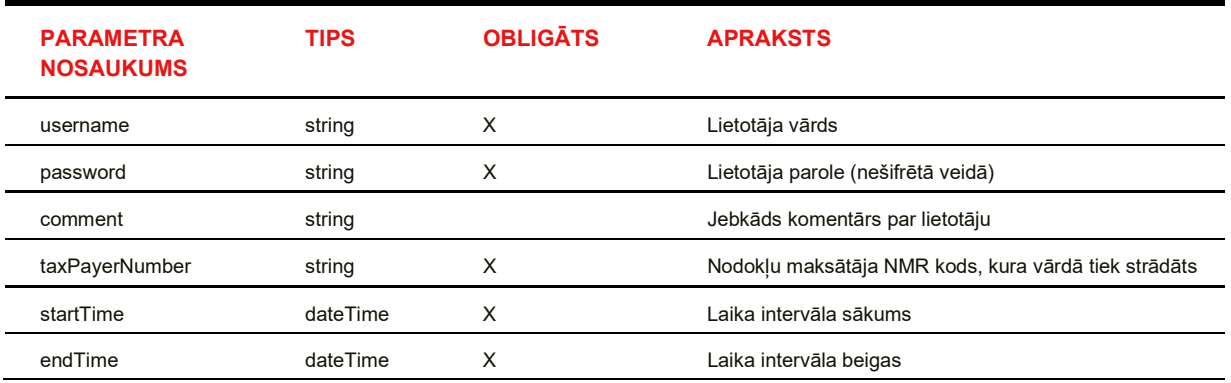

Tabula 132. RecieveMsgList izejas parametri

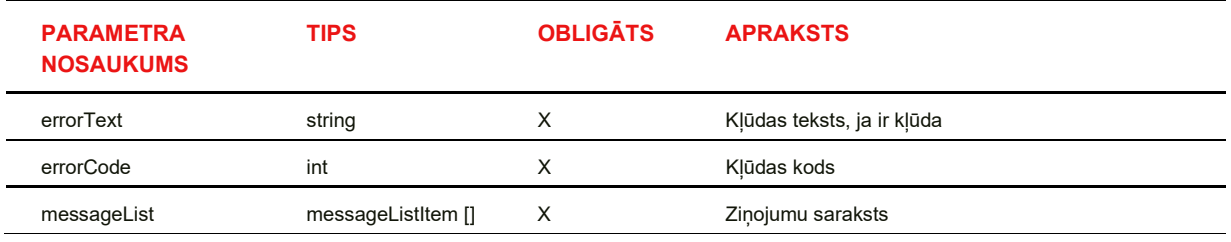

Tabula 133. datu tipa messageListItem apraksts

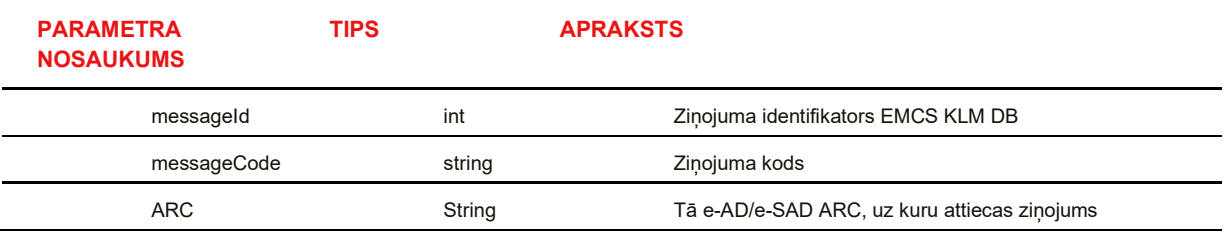

### 11.3 Ziņojumu izgūšana (ReceiveMsg)

Metode ReceiveMsg paredzēta, lai lietotājs varētu pieprasīt un saņemt konkrētu ziņojumu XML formātā no EMCS KLM, izmantojot savu programmatūru un nelietojot EMCS KLM lietotāja saskarni. Lietotājs var pieprasīt tikai tos ziņojumus, kas attiecas uz šo lietotāju (ziņojuma adresāts ir lietotāja pārstāvētais komersants).

Metodes izmantošanas priekšnosacījumi:

- lietotājam jābūt reģistrētam EDS kā EMCS KLM lietotājam un tā kontam jābūt aktīvam;
- lietotājam jābūt tiesībām pārstāvēt norādīto komersantu un strādāt tā vārdā;
- lietotājam jābūt reģistrētām tiesībām skatīt dokumentus (ziņojumus) EMCS KLM.

Tabula 134. RecieveMsg ieejas parametri

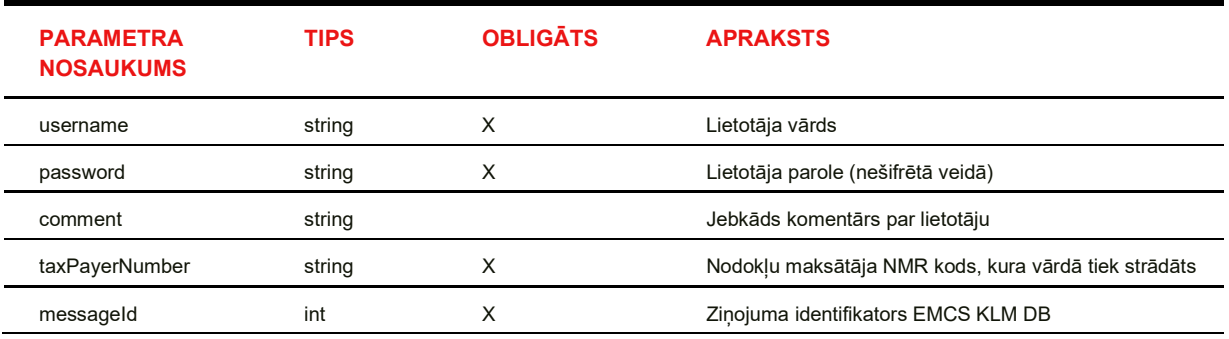

Tabula 135. RecieveMsg izejas parametri

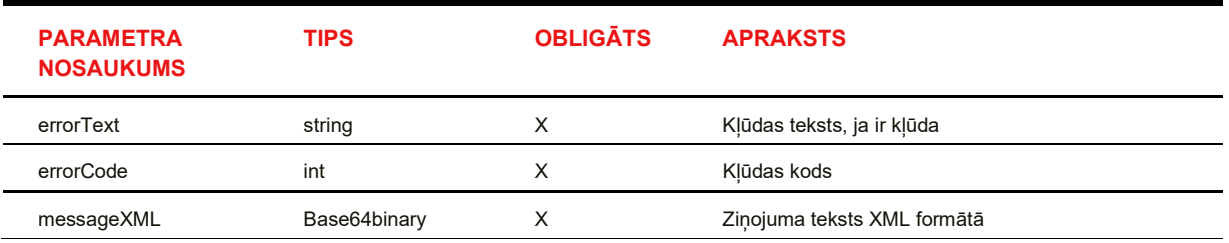

#### 11.4 WEB Servisu atbalstītie ziņojumi

#### Ziņojumi, kas tiek saņemti no EMCS KLM ārējiem Web servisiem (no komersantiem)

WEB servisi atbalsta sekojošus ziņojumus, kas tiek saņemti no EMCS KLM lietotāju ārējiem Web servisiem:

Tabula 136. ziņojumi, ko var iesniegt EMCS KLM klienti

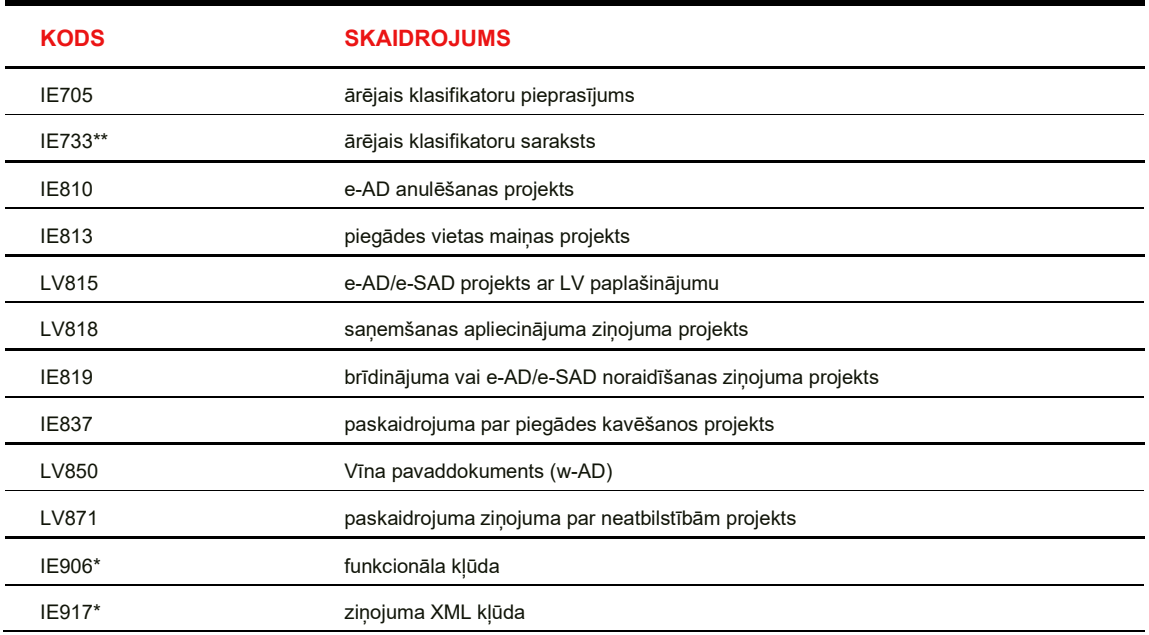

\*Atzīmētie ziņojumi netiek saņemti no EMCS KLM ārējiem Web servisiem, bet rodas, saņemot ziņojumus no tiem, ja saņemšanas procesā ir bijušas problēmas. Šie ziņojumi tiek saglabāti EMCS KLM DB kā reakcija uz kļūdaini iesniegtu ziņojumu un pēc atbilstoša pieprasījuma saņemšanas nosūtīti pieprasītājam (komersanta ārējai lietojumprogrammai).

Savukārt, ja šī tipa ziņojumi rodas, saņemot datus no EMCS NLM, tad tie tiek nodoti EMCS NLM.

\*\* Atzīmētais ziņojums netiek saņemts no EMCS KLM ārējiem Web servisiem, bet tiek izveidots un saglabāts EMCS KLM DB, saņemot ziņojumu IE705, kā atbilde uz to. Šis ziņojums pēc atbilstoša pieprasījuma saņemšanas tiek nosūtīts pieprasītājam (komersanta ārējai lietojumprogrammai). Uz EMCS NLM netiek nosūtīts nedz šis ziņojums, nedz arī ziņojums IE705.

## Ziņojumi, kas tiek saņemti no EMCS NLM:

Tabula 137. ziņojumi, ko klients var saņemt no EMCS NLM

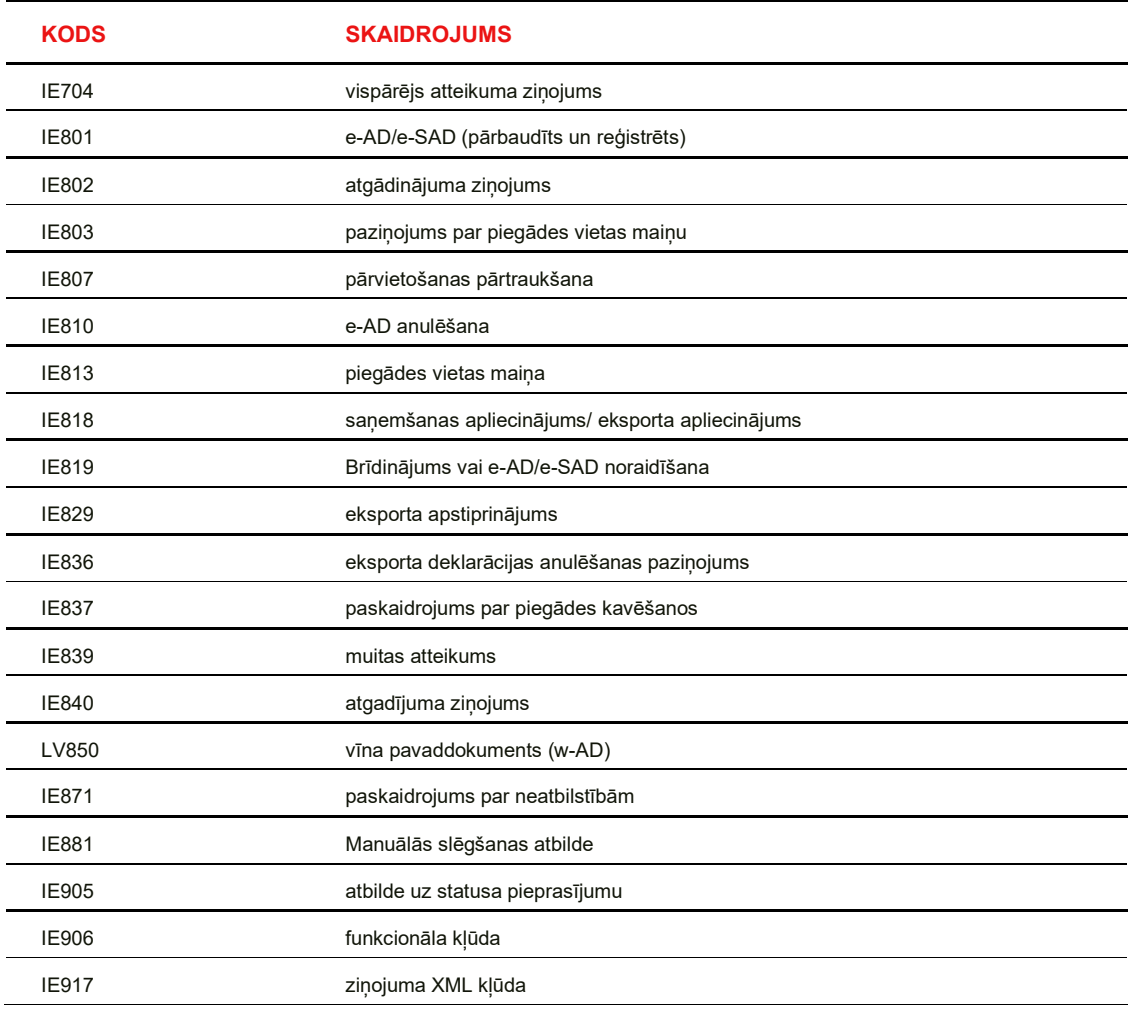

## 11.5 WEB Servisu atgrieztās kļūdas

Ja Web servisu metodes izpilde beigusies ar kļūdu, tad kļūdas kods (errorCode) ir > 0 un parametrs errorText satur kļūdas aprakstu. Ja Web servisu metode izpildījusies veiksmīgi, tad kļūdas kods vienāds ar 0 un errorText satur simbolisko konstanti "Metode izpildījusies veiksmīgi" vai šī teksta anglisko analogu "Successful execution of method":

Tabula 138. WEB Servisu kļūdu atšifrējums

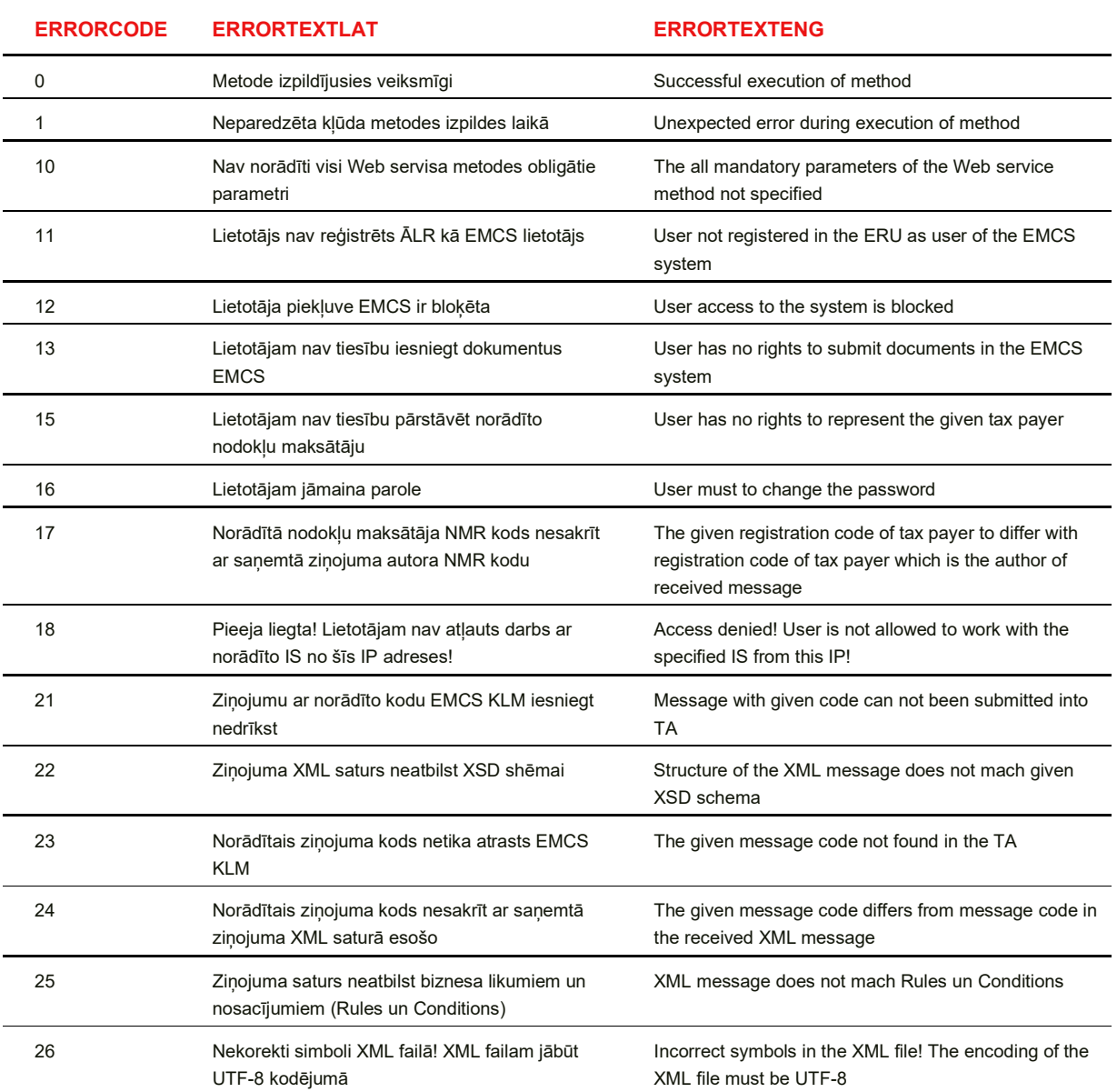

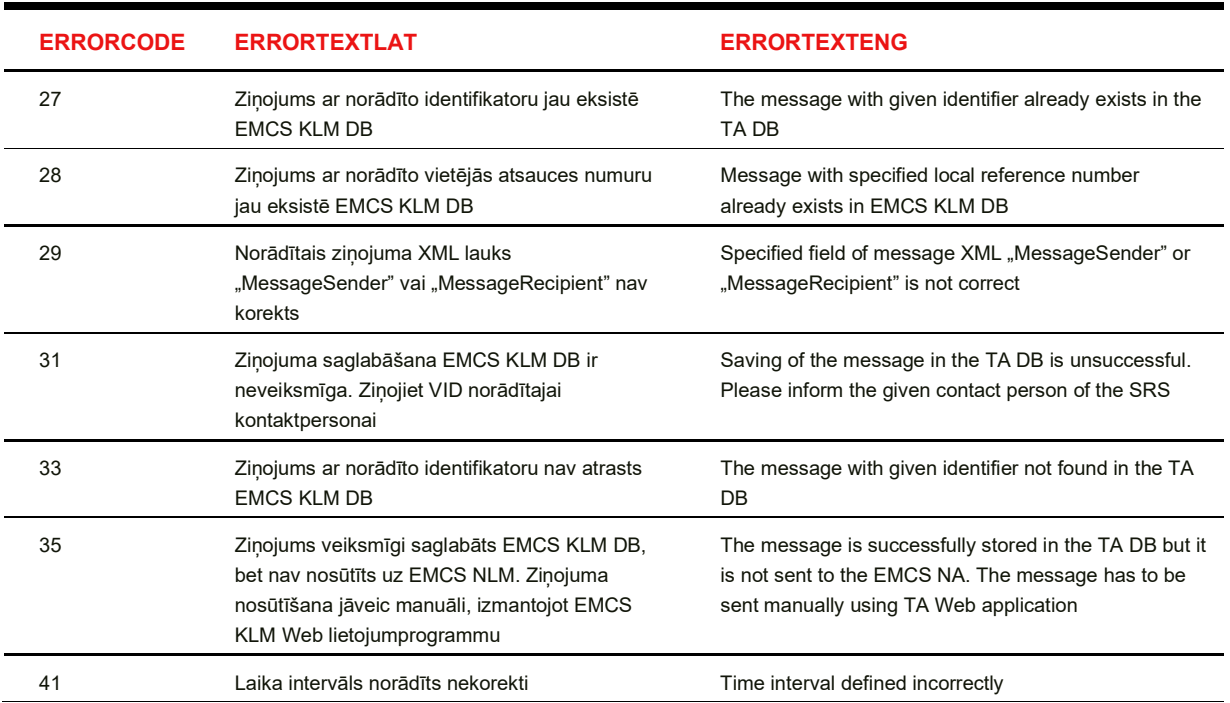

WS izsaukumu apstrāde:

- Ja nav norādīti visi obligātie Web servisa metodes parametri, atgriež errorCode=10.
- EMCS KLM programmatūra pieslēgsies VID WS izmantojot metodi Login().
- Veiksmīga pieslēguma gadījumā šī metode atgriezīs VID WS pieslēguma sesijas identifikatoru. Šis identifikators tiks saglabāts un vēlāk kā parametrs izmantots pārējo VID WS metožu izsaukumos.
- Pēc veiksmīgas pieslēgšanās pie VID WS, tiks izsaukta metode GetSynReport().
- Ja metodes atbildes parametra GetSynReportResult vērtība ir tukša, tad lietotājam tiks parādīts kļūdas paziņojums un EMCS KLM žurnalēšanas DB tiks ierakstītas atbildes parametros errorCode un errorText esošās vērtības.
- Ja parametrā GetSynReportResult ir XML fails, tad tiek pārbaudīts lauka <statuss> vērtība.
- Ja <statuss> vērtība ir 0, tad iesniedzamo ziņojumu nodod VIDWS un sagaida atbildi. Ja VIDWS neatgriež 0 vērtību, ir notikusi kļūda ziņojuma saglabāšanas laikā EMCS KLM datu bāzē. Tad atgriež errorCode=31.
- Ja ziņojuma pieņemšana EMCS KLM ir veiksmīga, atgriež errorCode=0.
- Veic Web metodes izsaukuma protokolēšanu EMCS KLM.
- Kļūdas gadījumā veic kļūdas protokolēšanu kļūdu reģistrā.

## 11.6 EMCS KLM izmantojamie klasifikatori

Komersantu lietotājprogrammām izmatojamos klasifikatorus var apskatīt sadaļā "Klasifikatoru pārskatīšana".

Visus nepieciešamos klasifikatorus iespējams iegūt izmantojot ziņojumus:

- IE705 ārējais klasifikatoru pieprasījums
- IE733 ārējais klasifikatoru saraksts

Tabula 139. Pieejamie klasifikatori

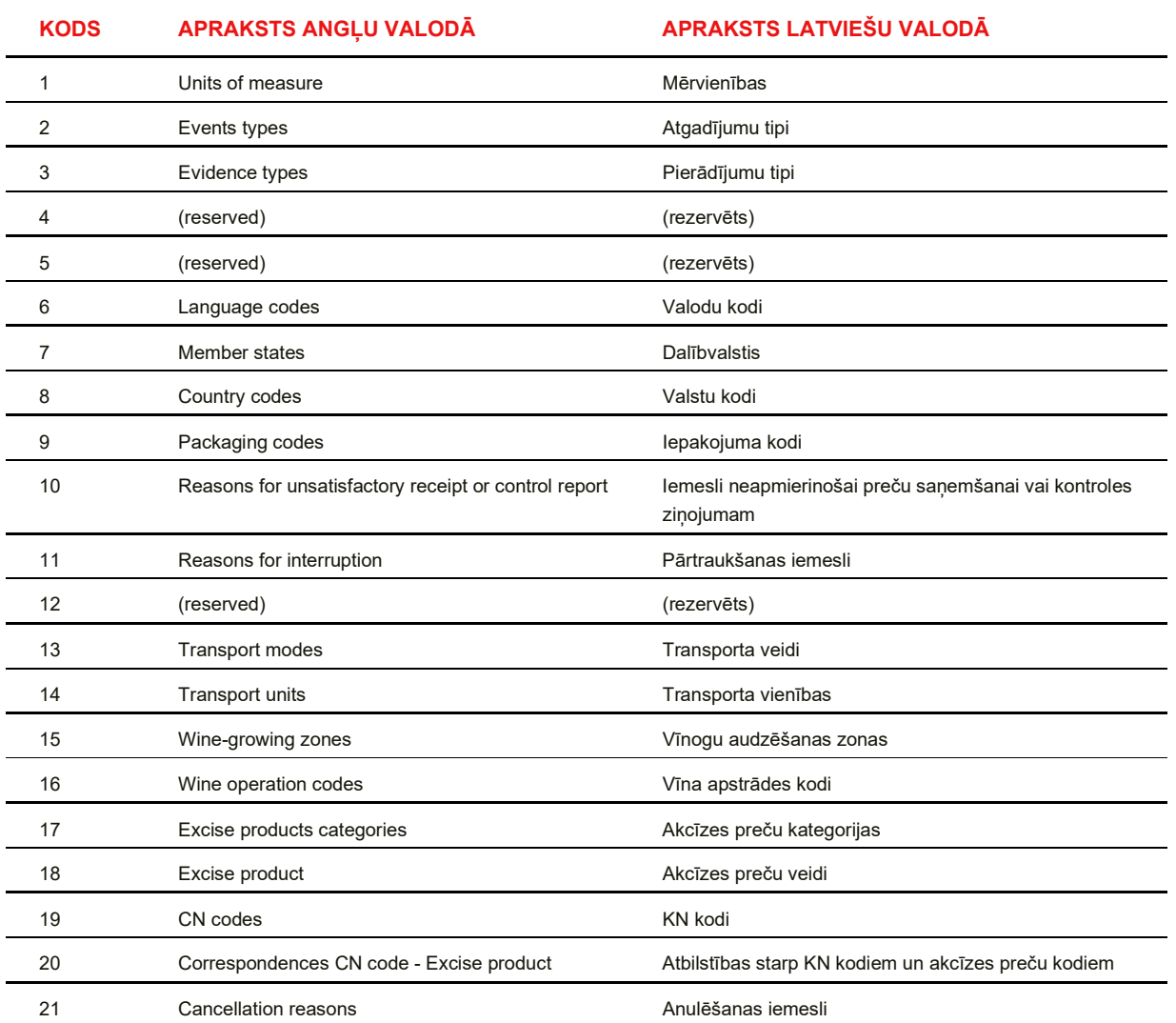

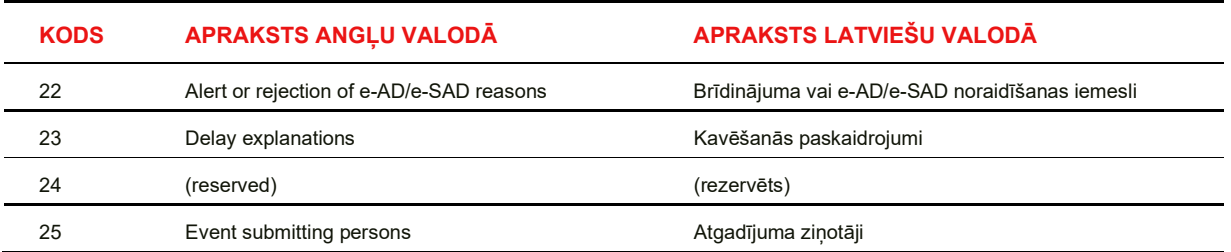

### 11.7 ziņojumu apstrāde EMCS KLM

Saņemot EMCS ziņojumus no EMCS NLM, EMCS KLM ārējiem Web servisiem vai EMCS KLM Web saskarnes, to apstrāde ir tipveida un apstrādes algoritms ir šāds:

1. Saņemot EMCS ziņojumu, serviss pārbauda, vai tas spēj pieņemt ziņojumu ar šādu kodu no konkrētā piegādātāja, un, ja VIDWS datu bāzē šāds ziņojums nav definēts, atgriež kļūdu izsaucēja servisam.

2. Pārbauda atsūtītā ziņojuma XML formāta atbilstību XSD shēmai un, ja tā neatbilst, atgriež kļūdu izsaucēja servisam. Ģenerē jaunu EMCS ziņojumu ar kodu IE917, kas satur atsauci (reference) uz saņemto ziņojumu un konstatētās XML kļūdas detalizētu skaidrojumu.

3. Veic saņemtā ziņojuma pagaidu saglabāšanu EMCS KLM DB, uzstādot ziņojumam statusu "Iesniegts-neapstrādāts". Šajā saglabāšanas posmā nenotiek visu ar ziņojumu saistīto tabulu un lauku aizpilde, bet tikai pamatinformācijas saglabāšana.

4. Ja datu saglabāšana EMCS KLM DB ir veiksmīga, atgriež izsaucēja servisam veiksmīga servisa izpildes kodu, kas vienāds ar 0.

5. Ja datu saglabāšana EMCS KLM DB nav veiksmīga, atgriež izsaucēja servisam neveiksmīga servisa izpildes kodu, kas lielāks par 0.

6. Ja EMCS KLM datu apstrādes procesā rodas kļūda, tad process ģenerē jaunu EMCS ziņojumu ar kodu IE906, kas satur atsauci uz saņemto ziņojumu un konstatētās kļūdas detalizētu skaidrojumu. Šis ziņojums tiek nosūtīts sākotnējā ziņojuma iesniedzējam - EMCS KLM vai EMCS NLM.

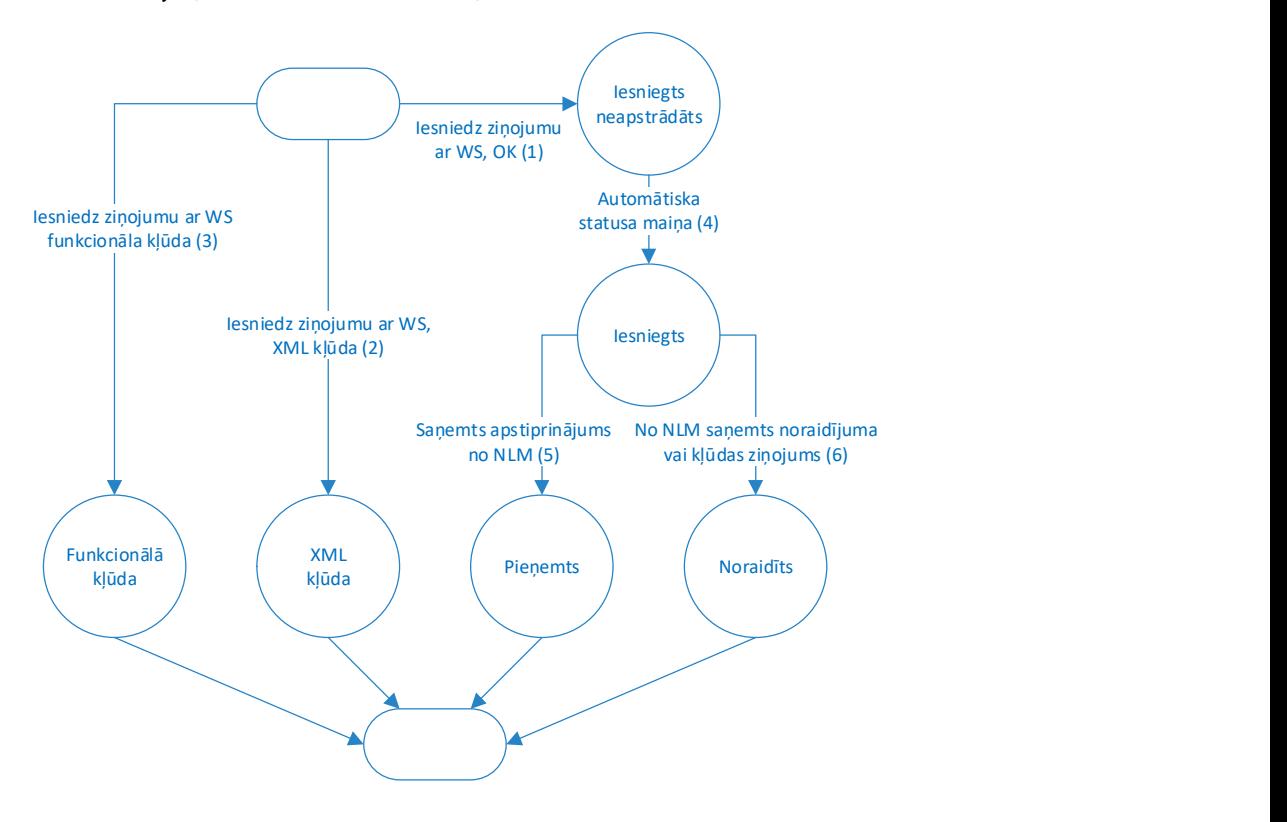

#### EMCS KLM WS ziņojumu statusu pārejas

Attēls 153. EMCS KLM VS iesniegto ziņojumu statusi

#### e-AD/e-SAD statusa uzstādīšana atkarībā no ziņojuma veida

Tabula 140. e-AD/e-SAD statusa uzstādīšana atkarībā no ziņojuma veida

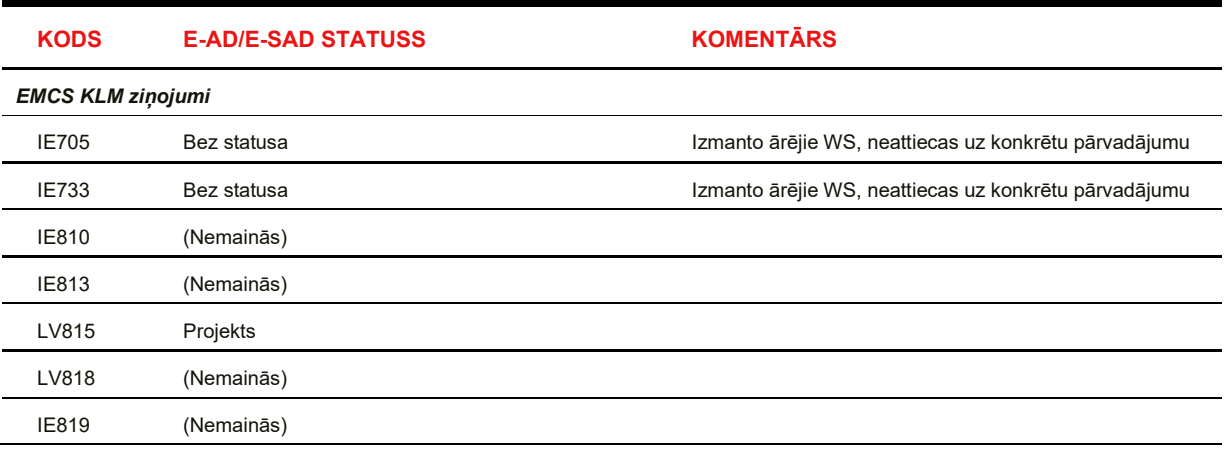

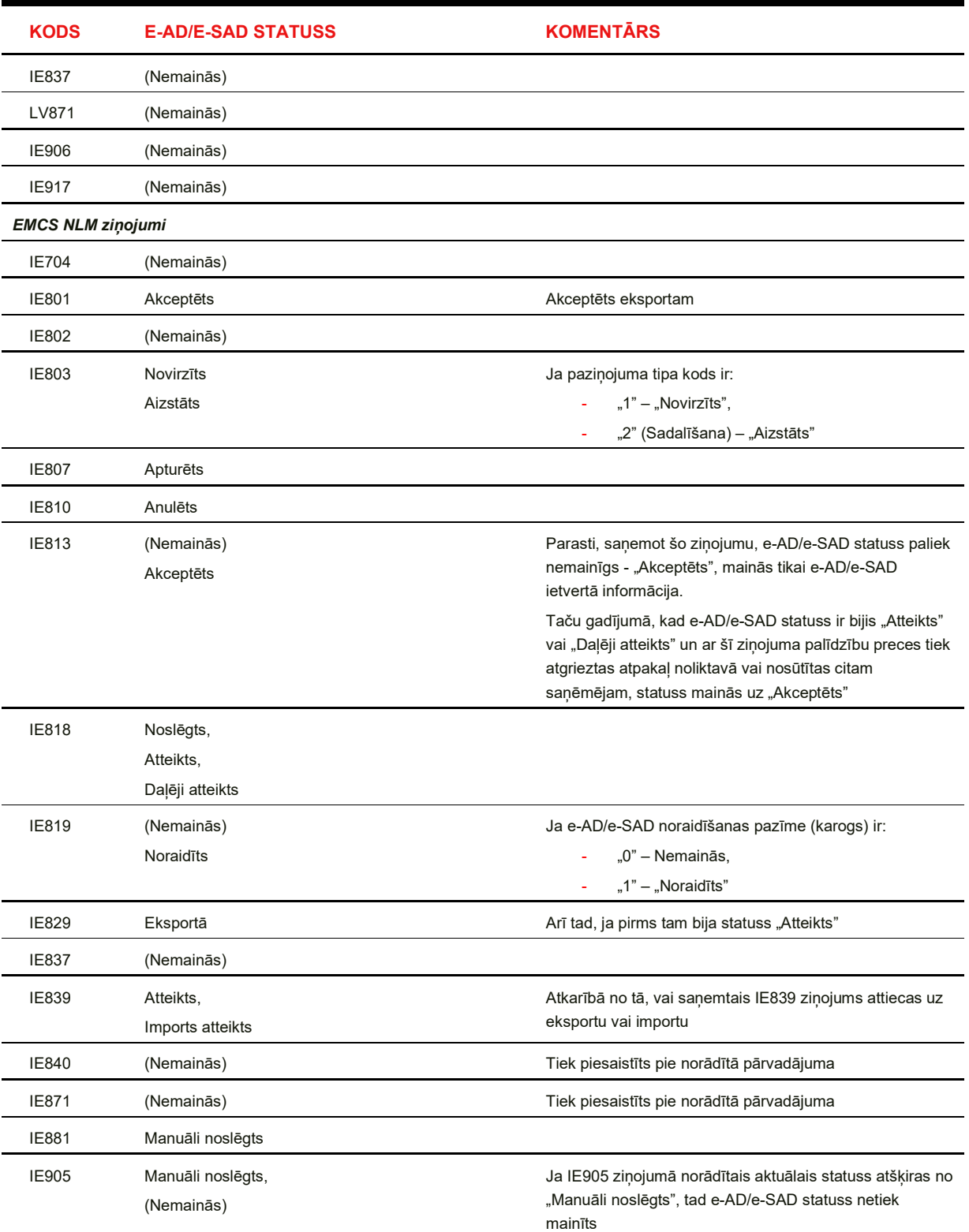

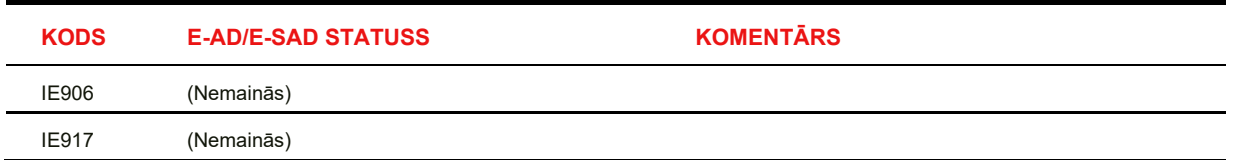

## w-AD statusa uzstādīšana atkarībā no ziņojuma veida

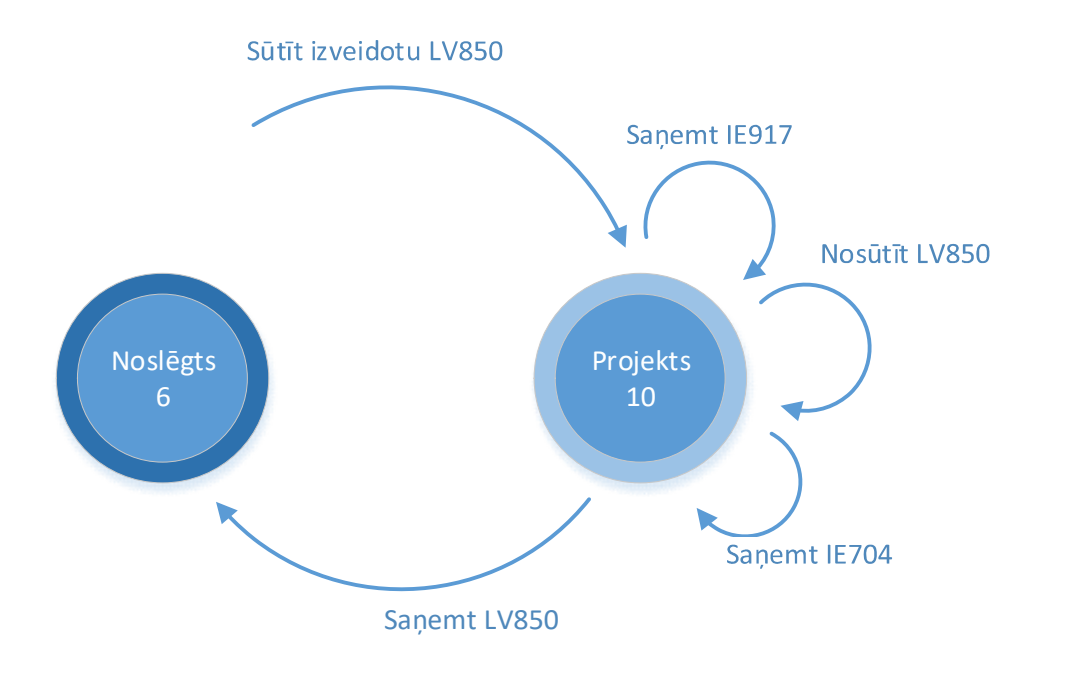

Attēls 154. Vīna pavaddokumenta pārvadājuma statusu pārejas diagramma

Tabula 141. w-AD statusa uzstādīšana atkarībā no ziņojuma veida

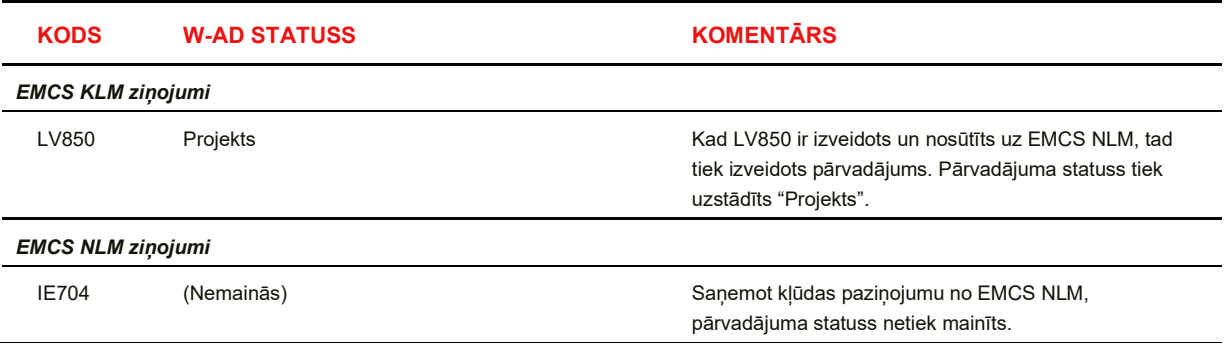

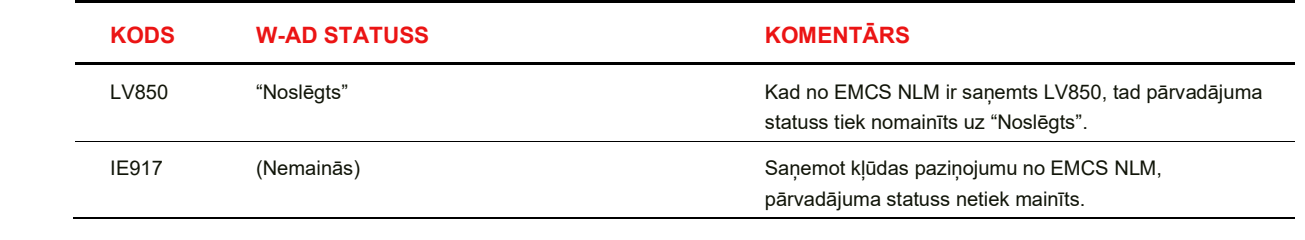